## XoomFloppy 1.3

## \*Warning\* Always make sure you've plugged in all connections before turning on the 1541 floppy drive and turn off the drive before unplugging any cables.

The XoomFloppy is a nifty little device that you can use to communicate with a Commodore 1541 floppy drive on your modern computer. Although they are tested several times before being shipped, you never know what might happen on the way to you. That being the case, if your unit doesn't work we will replace it. Depending on where you bought the item you can contact us through that website or via email at adim@kosciuskomedia.com. Now, let's go through how to use it.

## **Firmware:**

The XoomFloppy is already pre-loaded with xum1541 so there is no need to update the firmware. If sometime in the future you wish to do so, you will have to reset the Atmega32U2 chip to dfu mode by touching pins 13 and 24 to ground on the Atmega32U2 (the big square chip) while it is plugged into the usb and then remove pin 24 from ground first followed by pin 13. Now your XoomFloppy will be in dfu mode. You will need a dfu programmer such as dfu-programmer which you can find here https://dfu-programmer.github.io

You will be able to tell that your XoomFloppy is in dfu by looking at your hardware and checking usb devices (also, the LED should remain lit while it's in dfu mode). Your XoomFloppy that used to say "xum1541" will now show as "atmega dfu". You need to download the latest firmware which you can find at https://sourceforge.net/p/opencbm/ list/git as part of the OpenCBM package. It will be called xum1541 x x with the x's being numbers. In order to install the new firmware you need to first erase the chip with dfu-programmer by going to your terminal and typing *dfu-programmer atmega32u2 erase* 

--force this will erase the chip. Next you need to flash the chip with your new firmware by typing *dfu-programmer* atmega32u2 flash filepath/filename.hex where filepath and filename are the path and name on your own computer. Once that is done remove your XoomFloppy and then plug it back in. The LED should now turn off when you insert it into your USB port and it should be ready to use with your 1541 floppy drive.

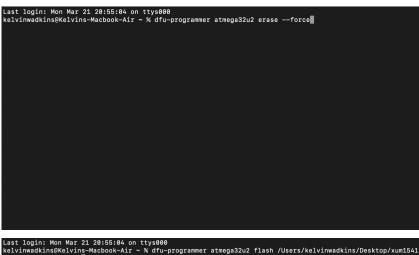

ZOOMFLOPPY-v08.hex

## **Using XoomFloppy:**

In order to use XoomFloppy you need to download a program called OpenCBM by using the walk through for whichever system you are using from this website https://opencbm.trikaliotis.net/opencbm-9.html Once you have installed OpenCBM all you need to do is plug the 6-pin male din cable from your 1541 floppy drive into the female dongle of the XoomFloppy. Then turn on your 1541 floppy drive. That's all there is to it. You can now control use your 1541 floppy drive with your modern computer by using commands from OpenCBM. Refer to the previous website to learn all of the commands you can use with OpenCBM. Below is an example of formatting a disk with OpenCBM. *Cbmformat* is the command, the *9* is the drive number (it is usually 8 but I happen to be using a drive that is number 9), *tmp* is the name of the disk and *01* is the disk ID.

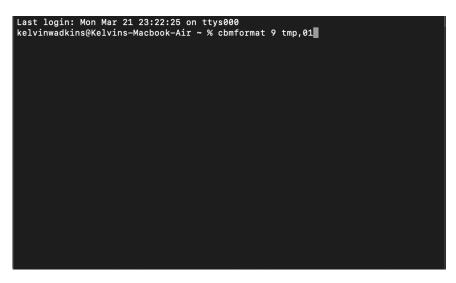

Thank you very much and we hope you enjoy it! If there are any problems please don't hesitate to email at admin@kosciuskomedia.com